## **Handleiding toezichthouder**

In deze beknopte handleiding lichten we de belangrijkste taken van de toezichthouder in Remindo toe.

## **Omschrijving rol toezichthouder**

Als toezichthouder zorg je dat de examenkandidaten op het moment van afname het examen kunnen starten. Daarnaast kan de toezichthouder technische ondersteuning bieden tijdens het examenmoment.

Deze handleiding bevat de volgende onderwerpen:

- [1. Examen starten](#page-0-0)
- [2. Extra opties tijdens toezichthouden](#page-0-1)

## <span id="page-0-0"></span>**1. Examen starten**

Als toezichthouder log je in met je inloggegevens via https://stem-schoolnaam.remindotoets.nl. Je komt daarmee gelijk op de pagina 'Activiteitenoverzicht'.

Klik op het examenmoment waarvoor je op dit moment toezichthouder bent.

Je krijgt een overzicht met alle examenkandidaten die aan het examenmoment zijn gekoppeld.

De standaardinstelling is dat de examenkandidaat om toestemming vraagt. Wanneer een examenkandidaat toestemming heeft gevraagd, wordt het veld 'vereist goedkeuring' rood.

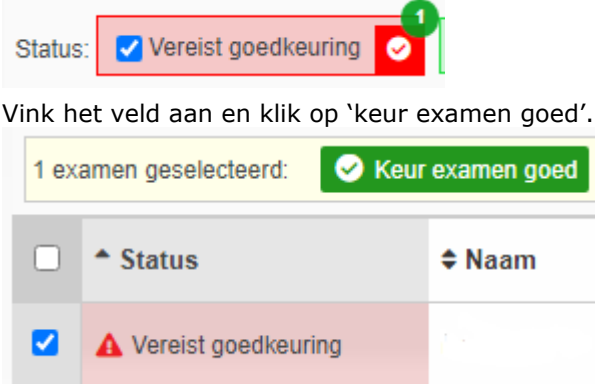

Wanneer wordt gewacht tot alle examenkandidaten toestemming hebben gevraagd, kan voor alle examenkandidaten tegelijk goedkeuring worden verleend.

Klik vervolgens op de knop: 'Start examen'

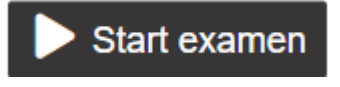

<span id="page-0-1"></span>De examenkandidaat kan nu het examen starten.

## **2. Extra opties tijdens toezichthouden**

Tijdens het examen wordt u op de pagina activiteitenoverzicht voortduren geïnformeerd over de voortgang van de examenkandidaten bij het maken van het examen.

Daarnaast beschikt u over de volgende mogelijkheden:

D Wijs extra tijd toe aan examen 8 Breek examen af | 9 Opmerkingen

De opties zullen voor zich spreken. Stem de uitgevoerde acties tijdens het toezichthouden altijd af met de verantwoordelijke voor de examens.